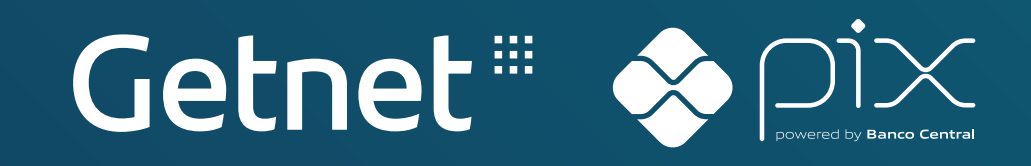

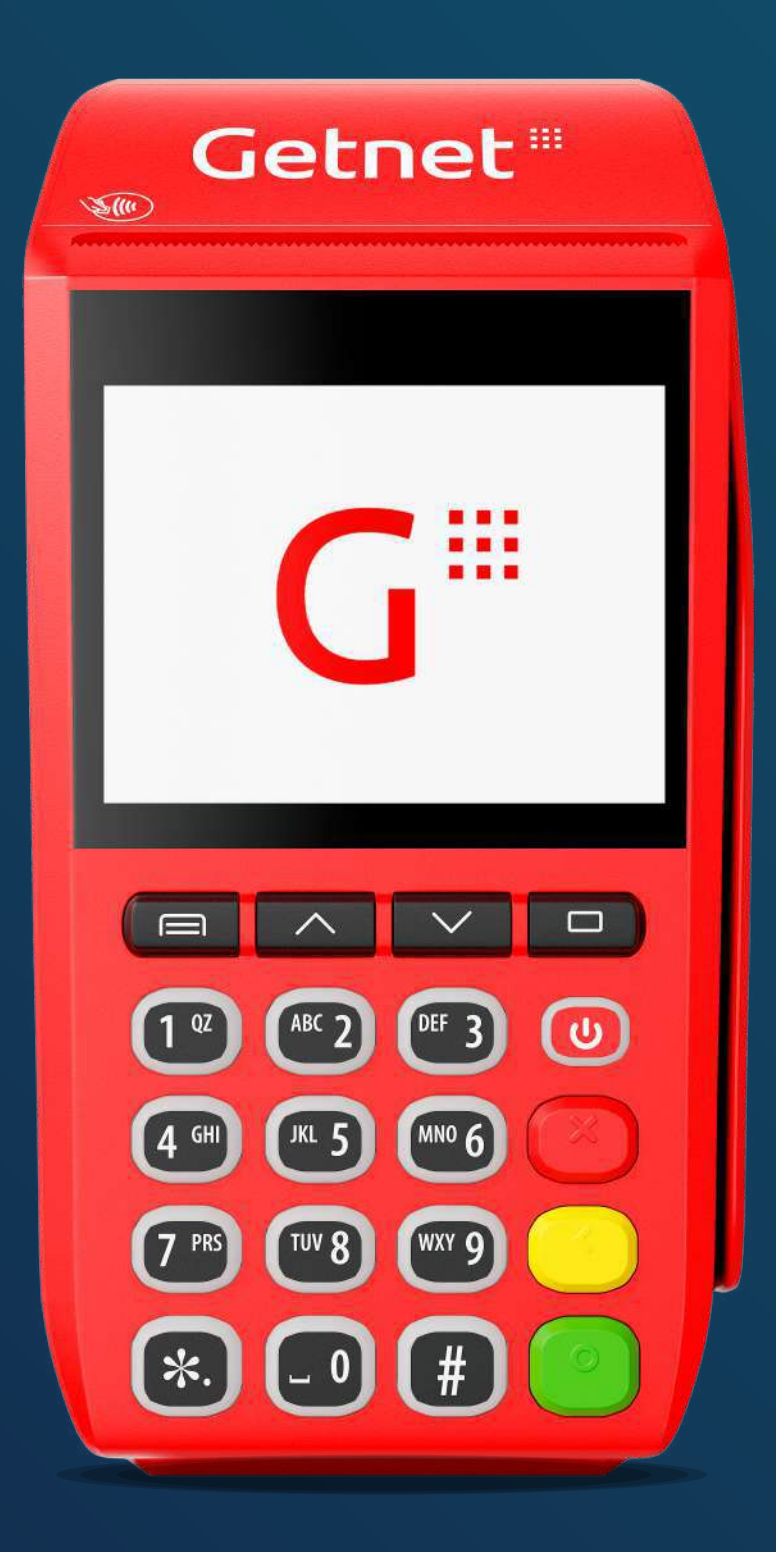

COMO **USAR OPIX NA SUA** MÁQUINA **GETNET** 

**Atualmente todo mundo só fala do Pix,** o formato que revolucionou os meios de pagamento, onde você paga e recebe sem usar dinheiro, boletos ou cartões.

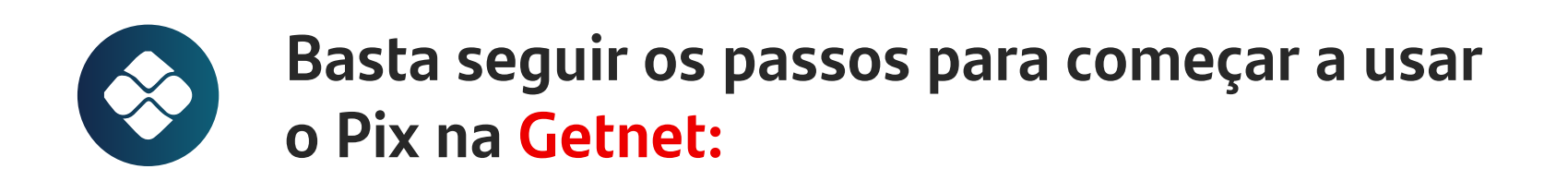

#### **1- TER AO MENOS UM DOMICÍLIO BANCÁRIO NO SANTANDER**

Até o momento, a **Getnet** apenas fornece o Pix para clientes com pelo menos um domicílio bancário no banco Santander.

# **DICA**

Caso ainda não tenha nenhum recebível alocado no banco, recomendamos utilizar a bandeira com menor impacto no faturamento para tornar-se elegível.

#### **DEMAIS DOMICÍLIOS**

A **solução** para demais domicílios já está sendo **desenvolvida** e ficará pronta **em breve.** 

# **2- POSSUIR UMA CHAVE ATIVA NO SANTANDER**

- Acesse o portal **www.santander.com.br/hotsite/sx**, caso seja um cliente PF, ou **https://www.santander.com.br/hotsite/sxpj**, caso seja PJ
- Clique em **"Faça seu cadastro agora"**
- **Informe seu CPF/CNPJ e a senha** que você usa no app Santander
- Cadastre a **chave** que você quer usar

## **3- POSSUIR UM MEIO DE CAPTURA COMPATÍVEL E ATIVO COM A FUNCIONALIDADE**

Estão disponíveis transações Pix para o Link de pagamento, TEF Auttar e para os terminais físicos conforme modelo e versão. Para mais informações acione nossa Central de relacionamento.

**[Clique aqui](https://site.getnet.com.br/fale-conosco/)**

# **4- TER UM CADASTRO COM REPRESENTANTE LEGAL PF**

É importante que seu estabelecimento comercial esteja atrelado a um representante legal Pessoa Física.

Caso seja necessário alterar de representante legal PJ para representante legal PF, é possível a partir da **Central de relacionamento** e ter o Pix disponível em pouco tempo!

#### **5- BASTA VERIFICAR**

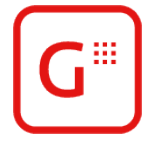

No App Getnet ou no Portal Minha Conta\*\*, se você visualizar o banner do Pix, significa que você está pronto para habilitar.

**\*\*Este passo é pré-requisito para usar o Pix Getnet**

#### **6- E TRAZER SUA CHAVE PARA A GETNET**

Você pode cadastrar suas chaves pelo App Getnet ou Portal Minha conta. **Veja como é fácil:**

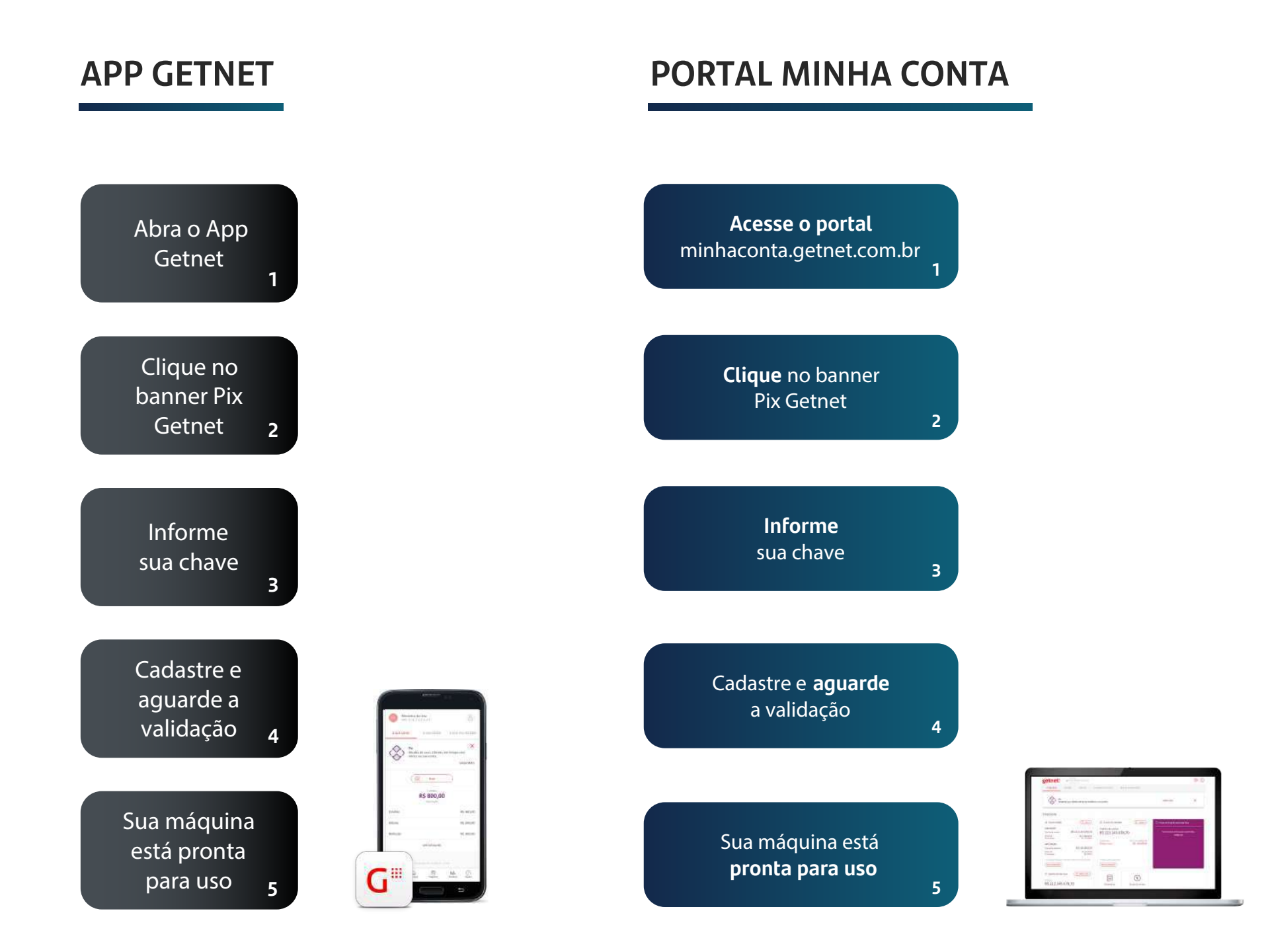

#### **Agora você está pronto para usar o Pix com a Getnet**

Para realizar uma venda com Pix é muito simples,

#### **basta seguir os passos abaixo:**

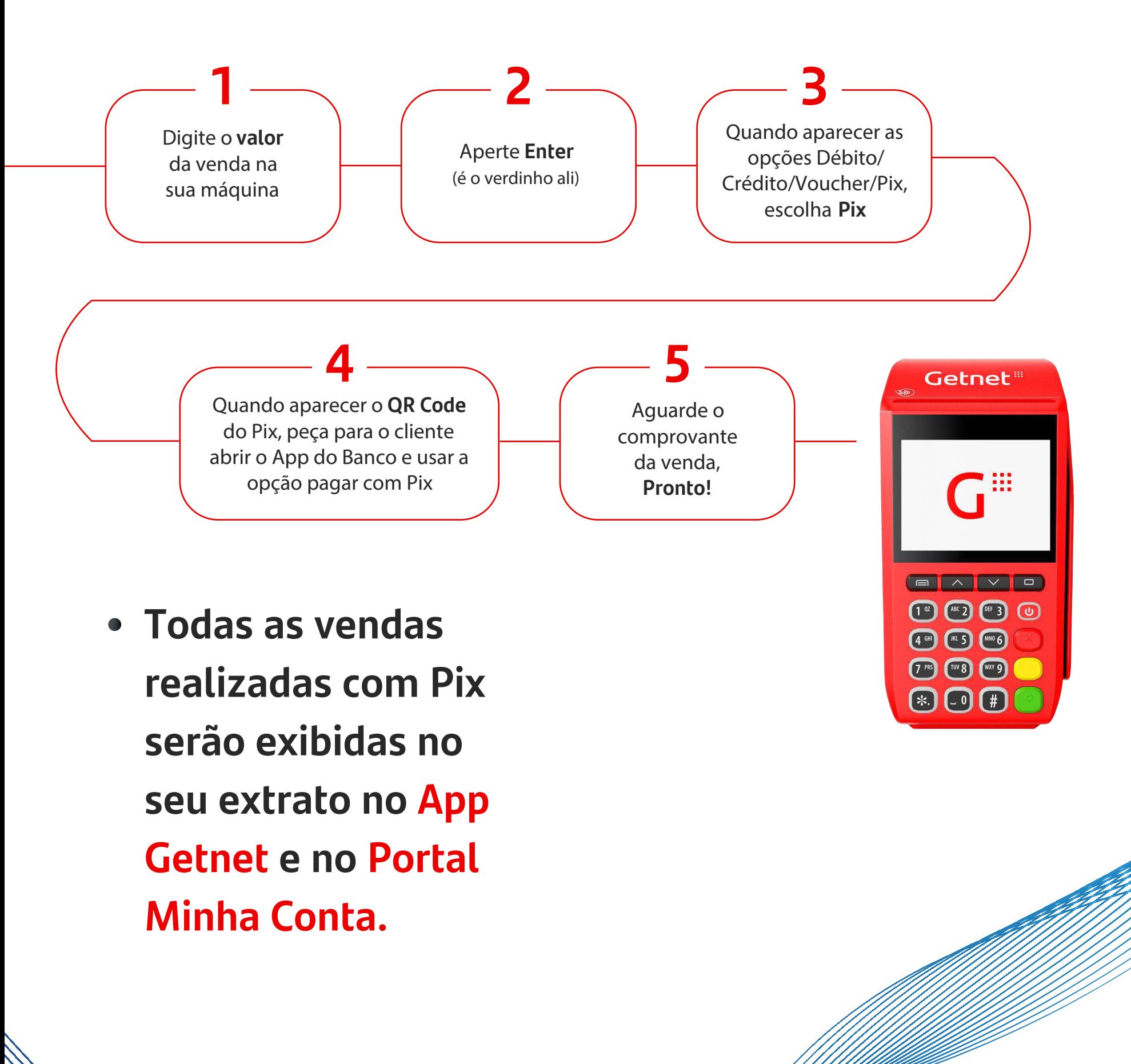

## Confira as vantagens de aceitar Pix **pela maquininha Getnet:**

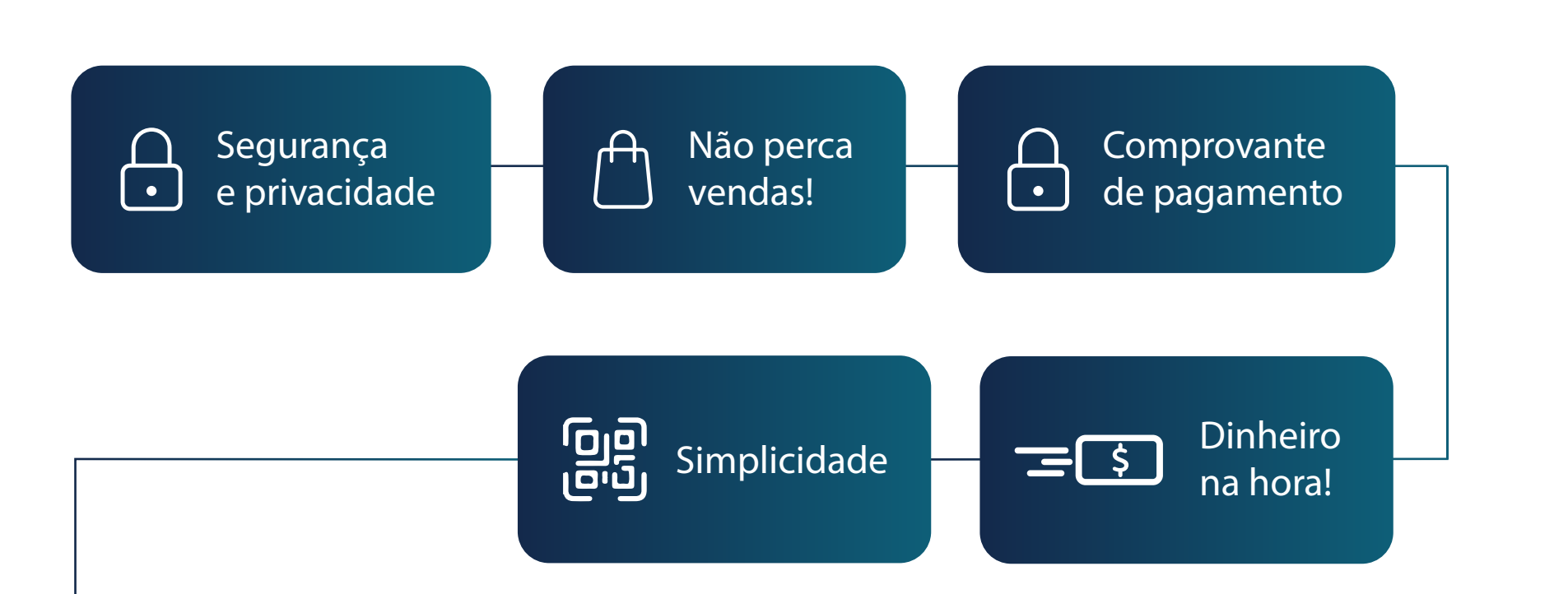

**CODO** 

. . . . . .

 $\overline{C}$ 

Conciliação das vendas pelos **Canais Getnet**

# **BOAS VENDAS!**